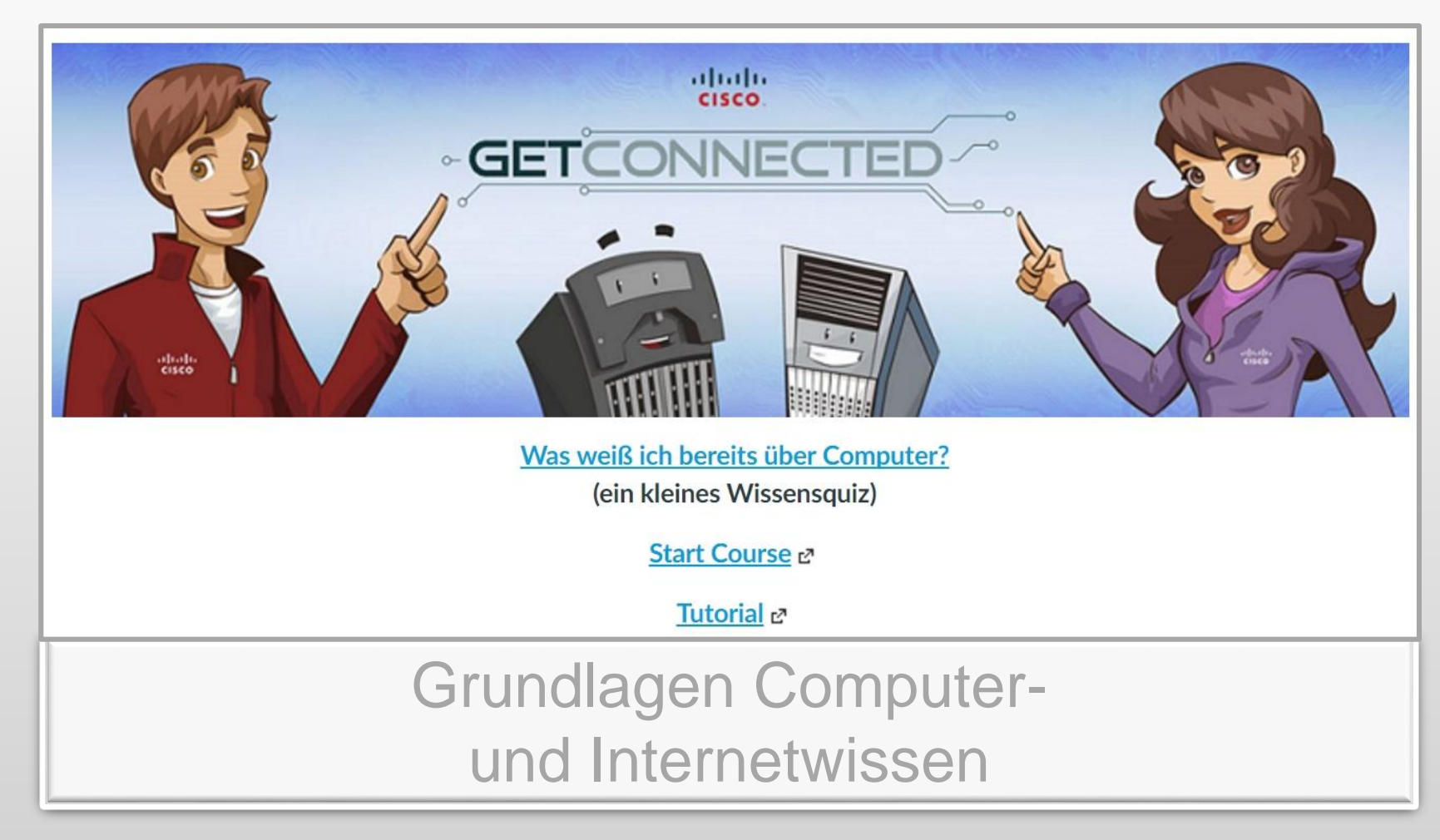

1

Autoren: Friederike Heydolph & Janine Hausl, Instruktoren der Cisco Networking Academy

#### Erzähle uns etwas von Dir...

- ▶ Hast Du schon einmal mit einem Computer gearbeitet?
- Wenn ja, was hast Du am Computer gemacht?
- Was erwartest Du von diesem Kurs?

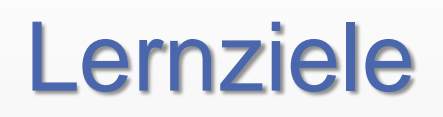

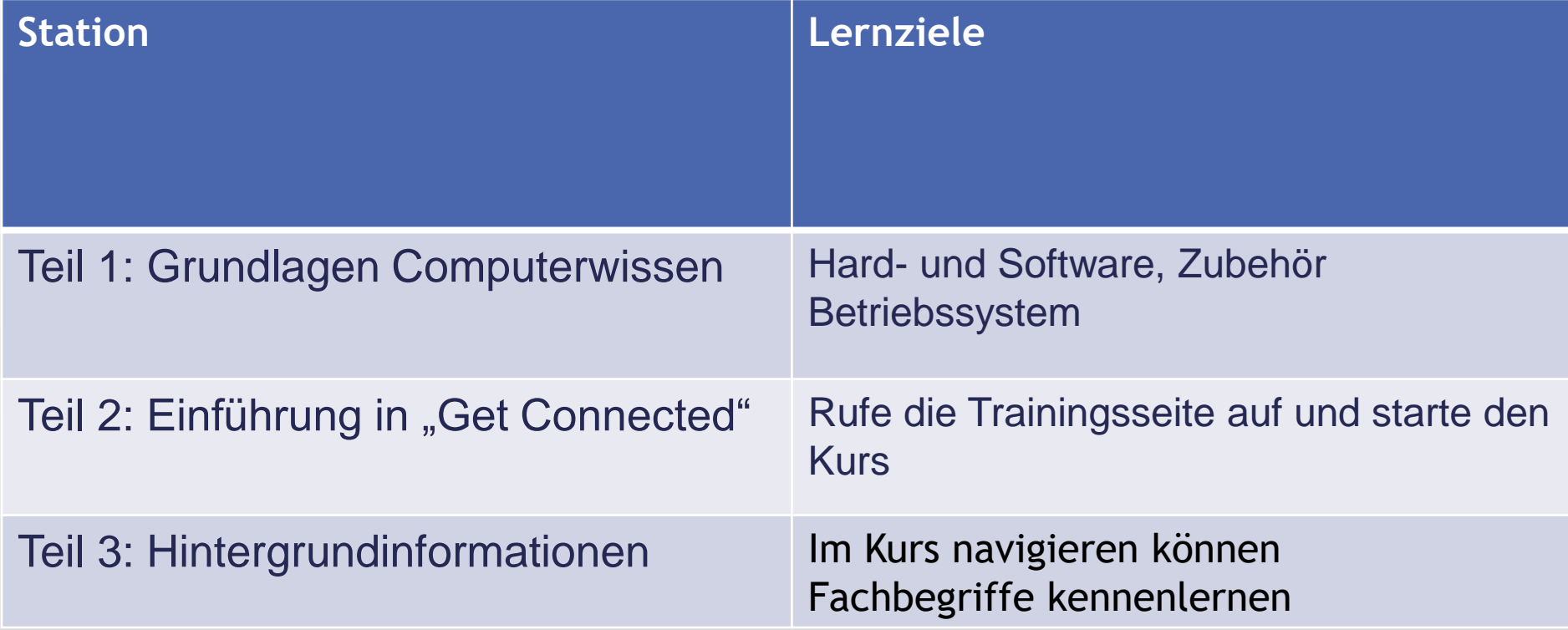

## Teil 1: Grundlagen Computerwissen

- a) Grundlagen
- b) Gerätetypen
- c) Einrichten eines Gerätes/Betriebssystem
- d) Maus
- e) Tastatur

# a) Grundlagen

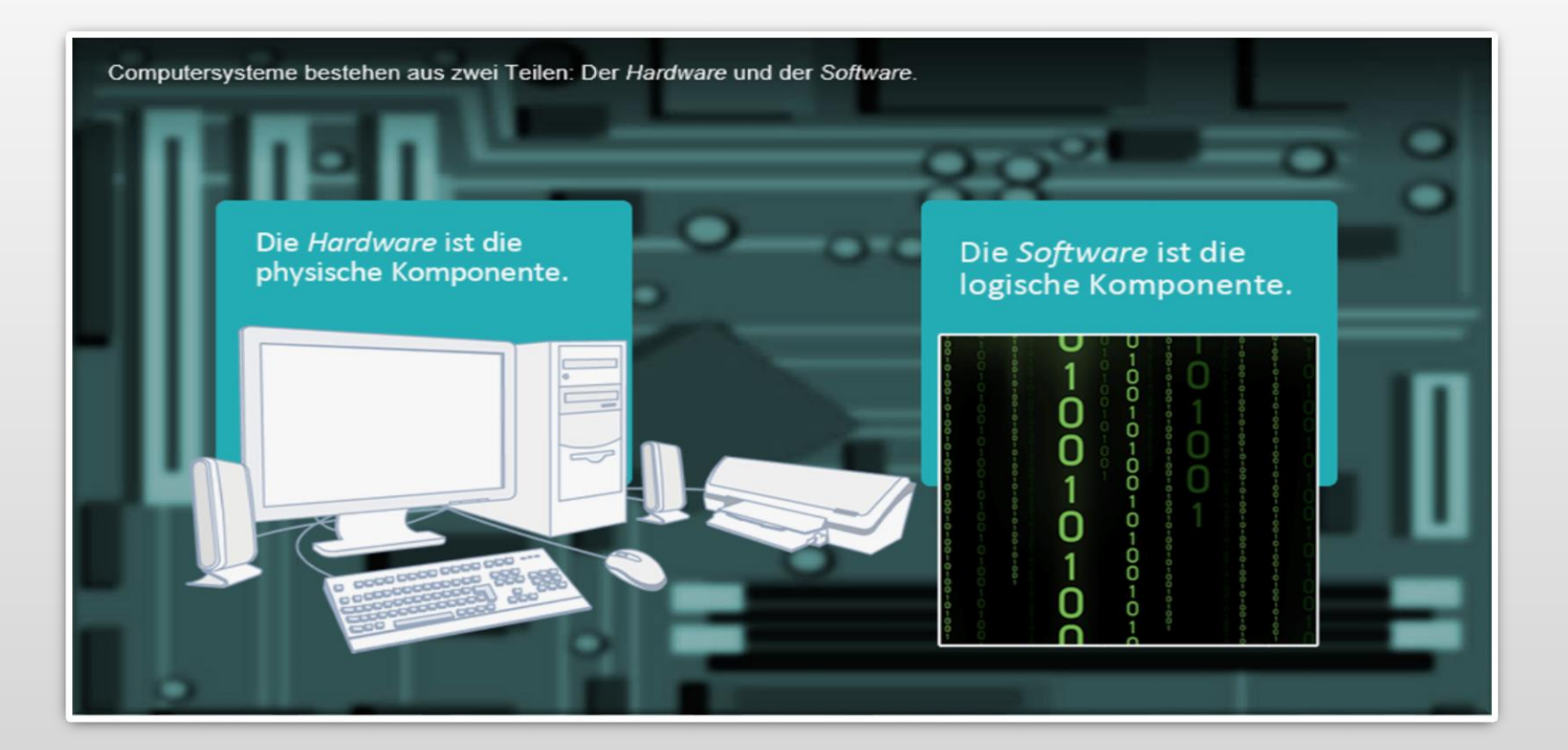

Ein Computersystem setzt sich zusammen aus einer Reihe von elektronischen Komponenten (der Hardware) sowie Programmen und Anwendungen bzw. den "Apps" (und der Software).

### b.) Gerätetypen - Hardware

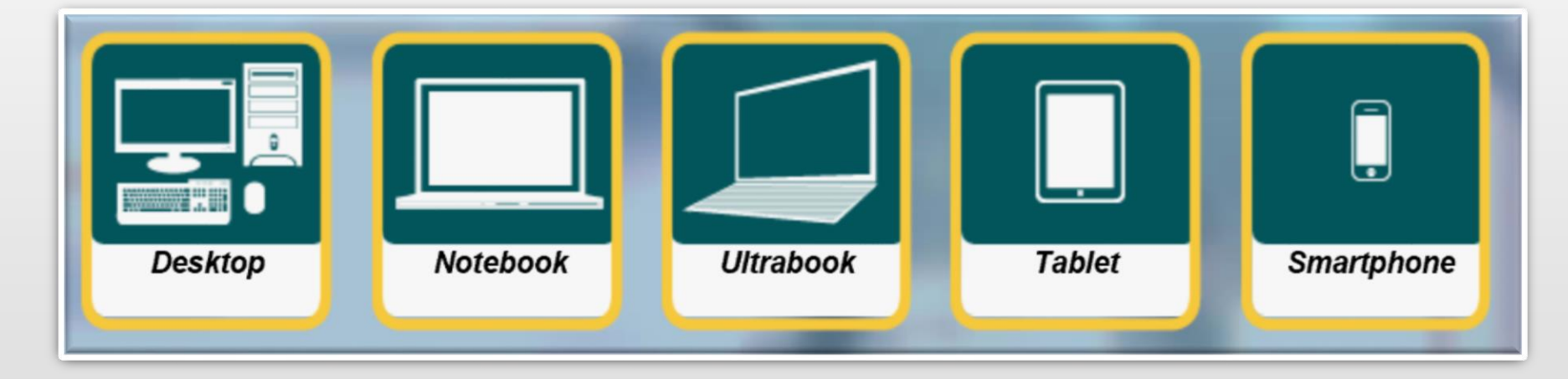

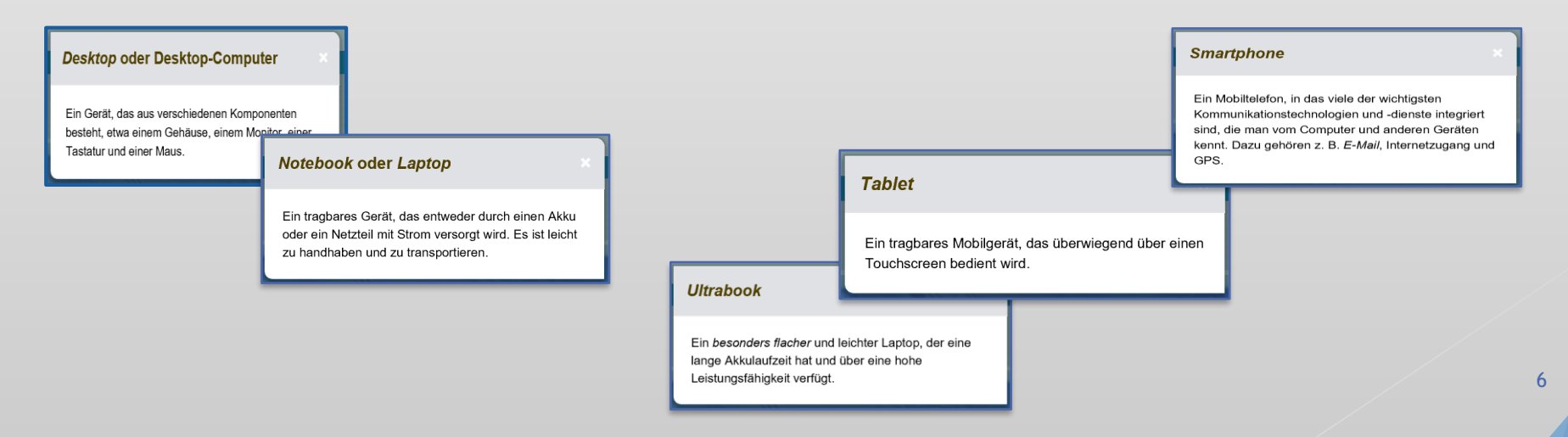

# Desktop PC

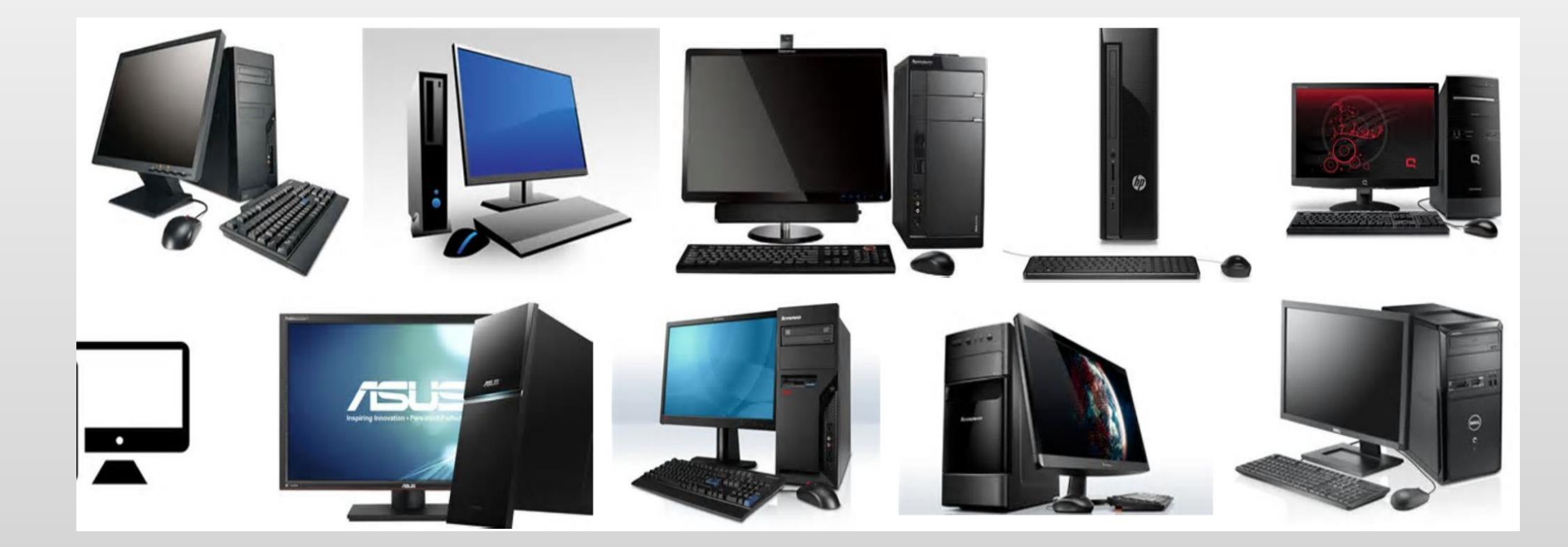

# b.) Gerätetypen

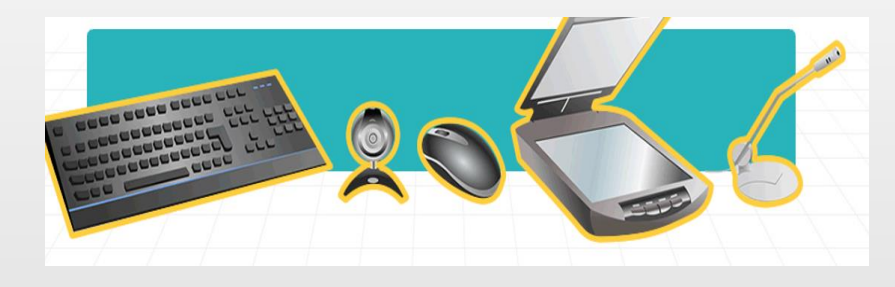

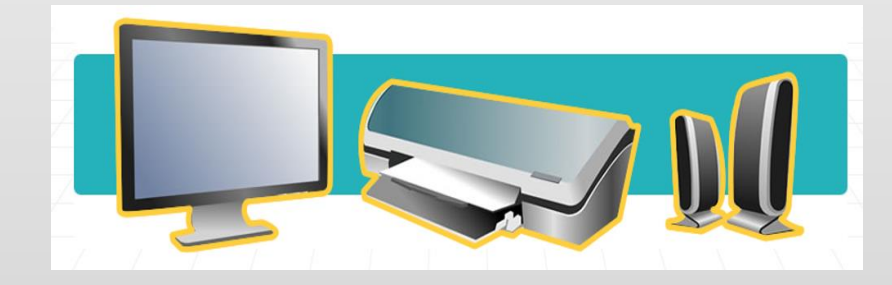

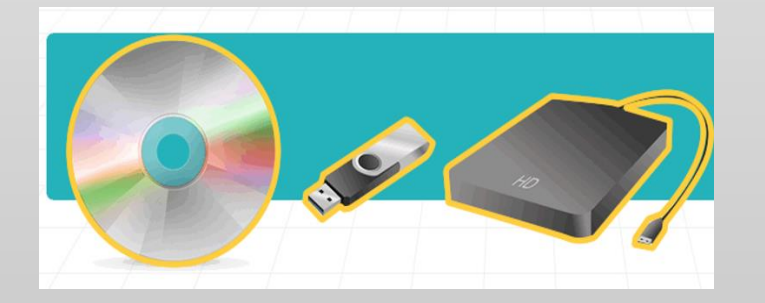

#### Eingabegeräte

Ausgabegeräte

Speicherkomponenten

8

#### c.) Einrichten eines Gerätes

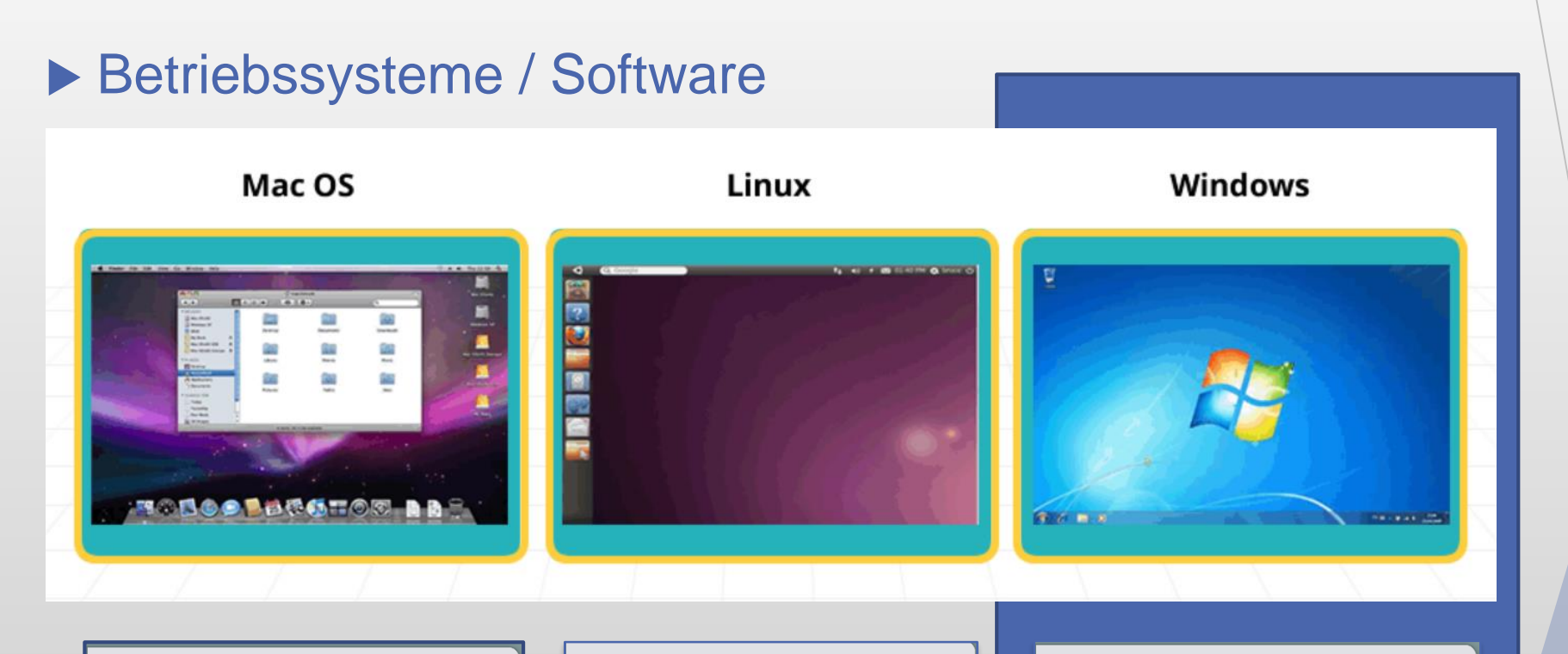

#### Mac OS

Dies ist das Betriebssystem für Apple-Geräte wie das MacBook. Mac OS ist eine proprietäre Software. Das bedeutet, du benötigst eine Nutzungslizenz dafür.

#### **Linux**

Hierbei handelt es sich um ein Open Source-Betriebssystem, an dessen Weiterentwicklung jeder mitwirken kann. Die Software ist kostenlos und kann uneingeschränkt genutzt, kopiert, untersucht, verändert und weitergegeben werden.

#### **Windows**

Dieses weit verbreitete Betriebssystem ist mit den meisten Computern auf dem Markt kompatibel. Windows ist auch eine proprietäre Software.

### c.1) Einschalten des Computers

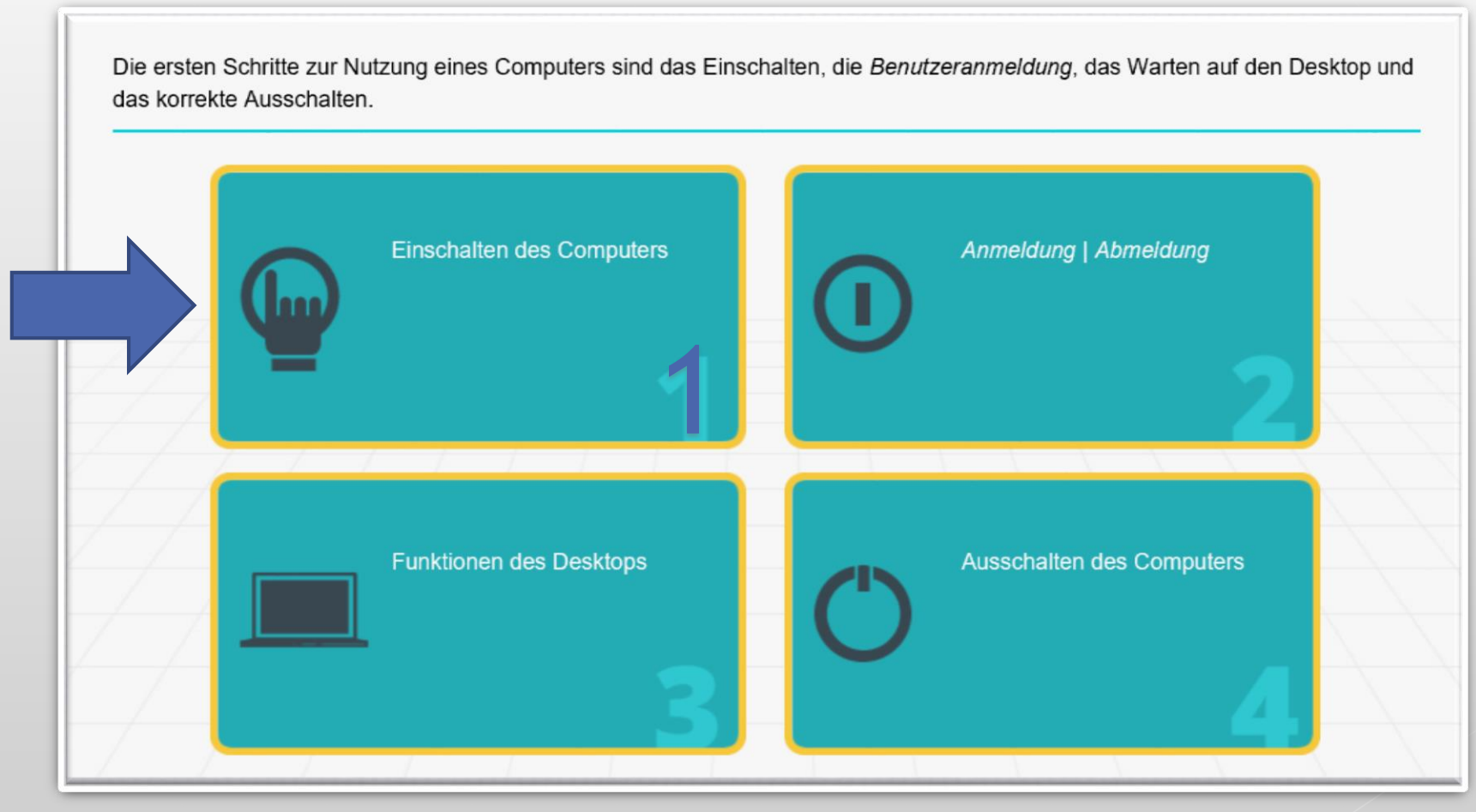

### c.2) Desktop eines Computers

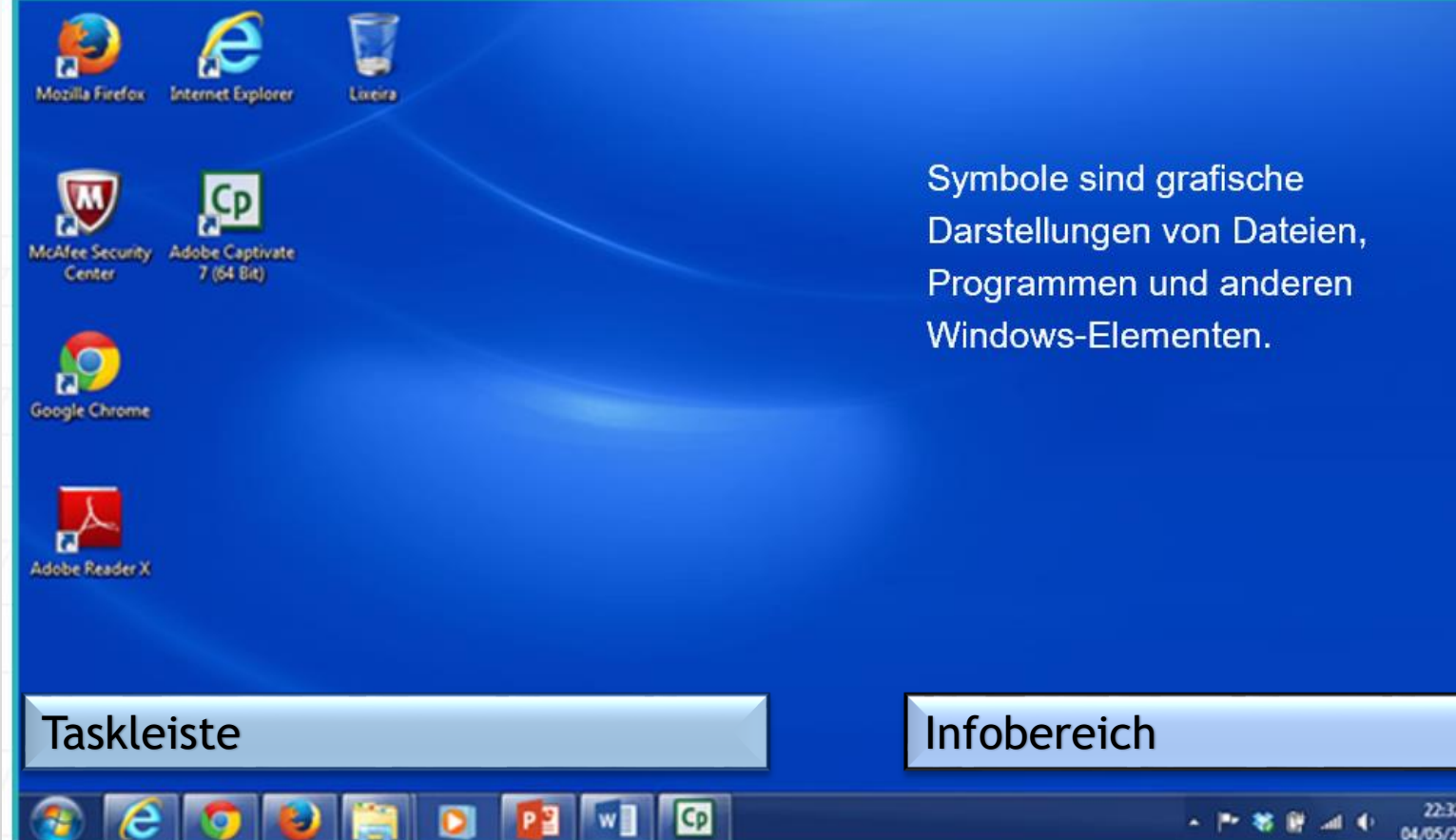

## c.3) Desktop - Symbole

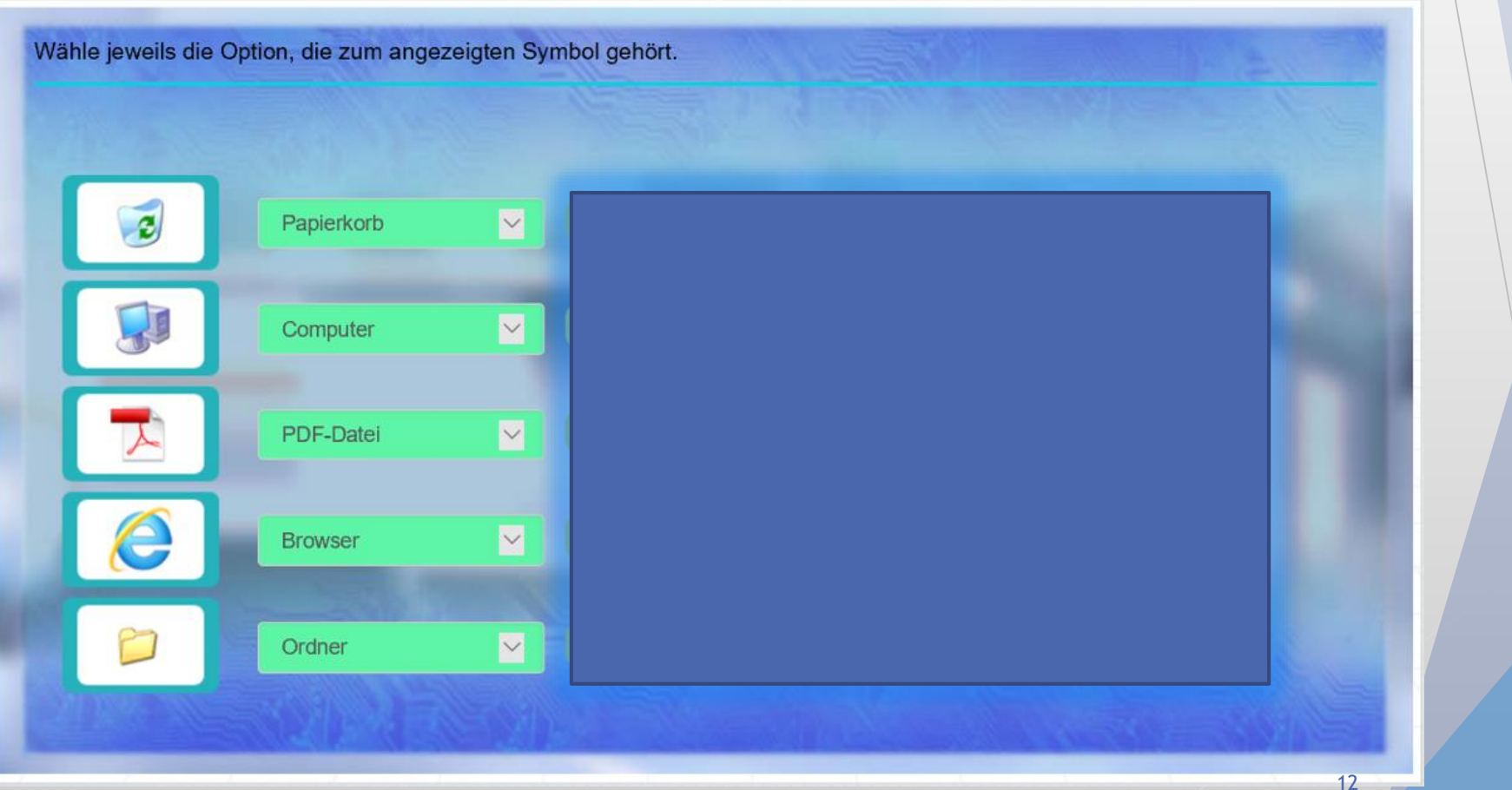

# d.) Übungen mit der Maus

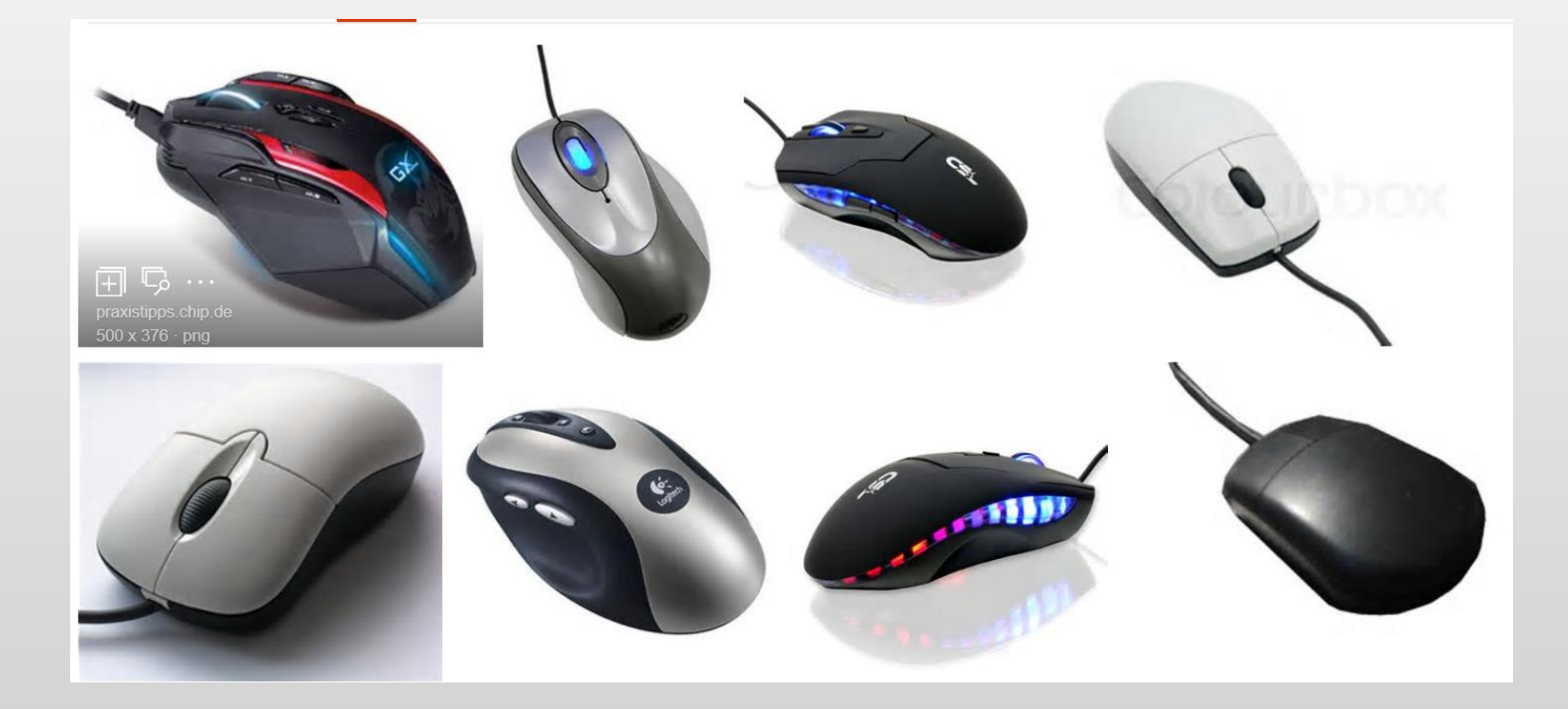

#### e.) Tastatur

Die Tastatur ist ein Standardgerät, das die Eingabe von Daten und Befehlen ermöglicht. Sie umfasst Tasten für Buchstaben, Ziffern, Symbole und man kann mit ihr zusätzlich verschiedene Funktionen aufrufen.

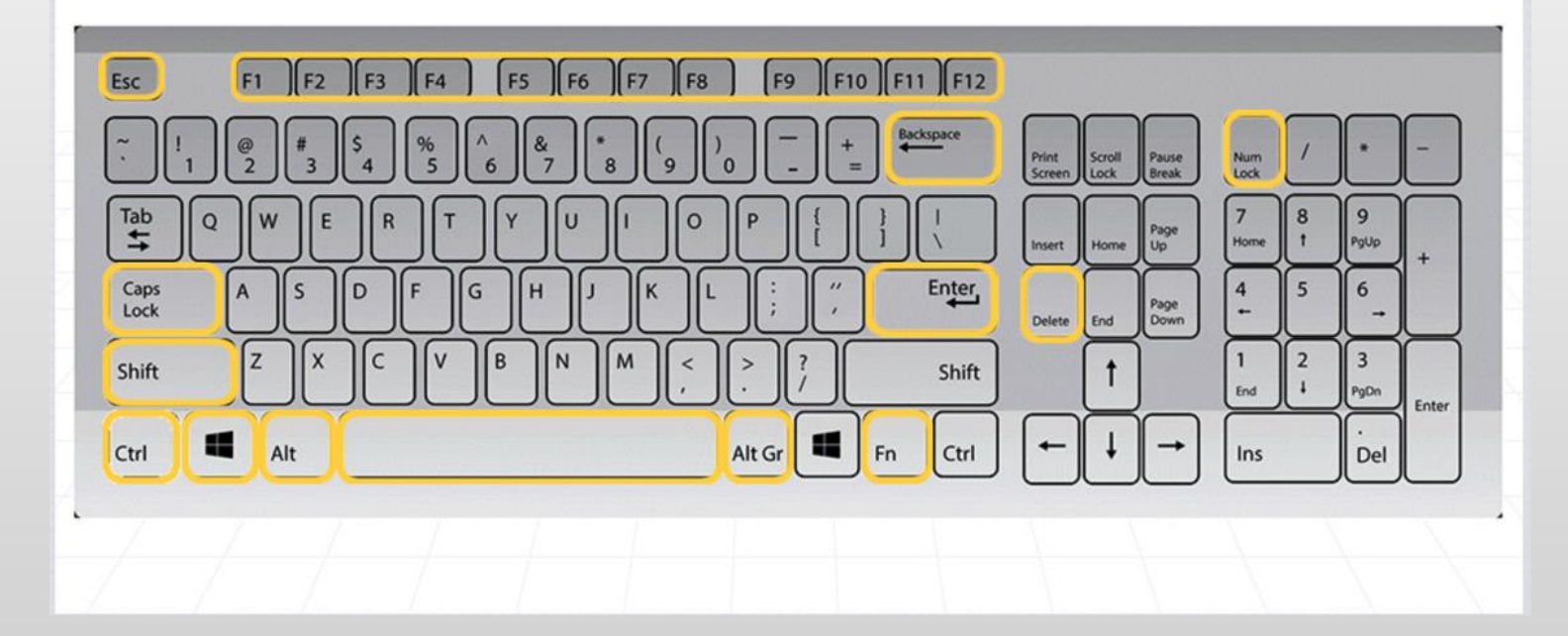

# d.) Übungen mit der Maus / Öffnen eines **Programms**

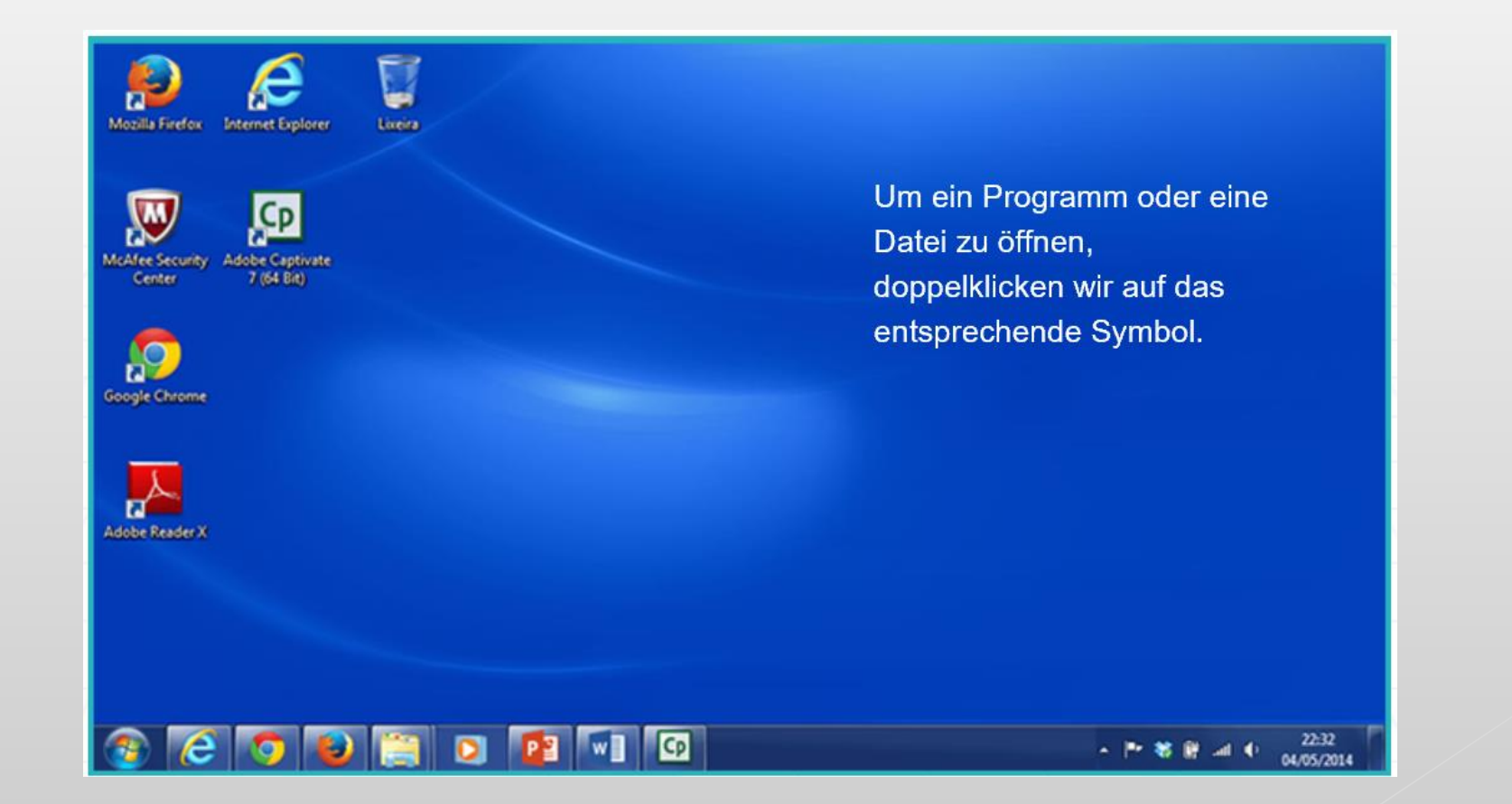

d.) Übungen mit der Maus ...

Ein Programm öffnen: Internet Explorer

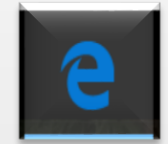

Ein Programm schließen  $\propto$ 

Ein Fenster verkleinern

Ein Fenster vergrößern

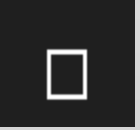

### Teil 2: Einführung in Get Connected Online Kurs

- a) Adresse im Internet aufrufen
- b) Kurswahl: Get Connected
- ▶ c) Navigation im Kurs

### b) Adresse im Internet aufrufen URL: www.cisco.de/netacad

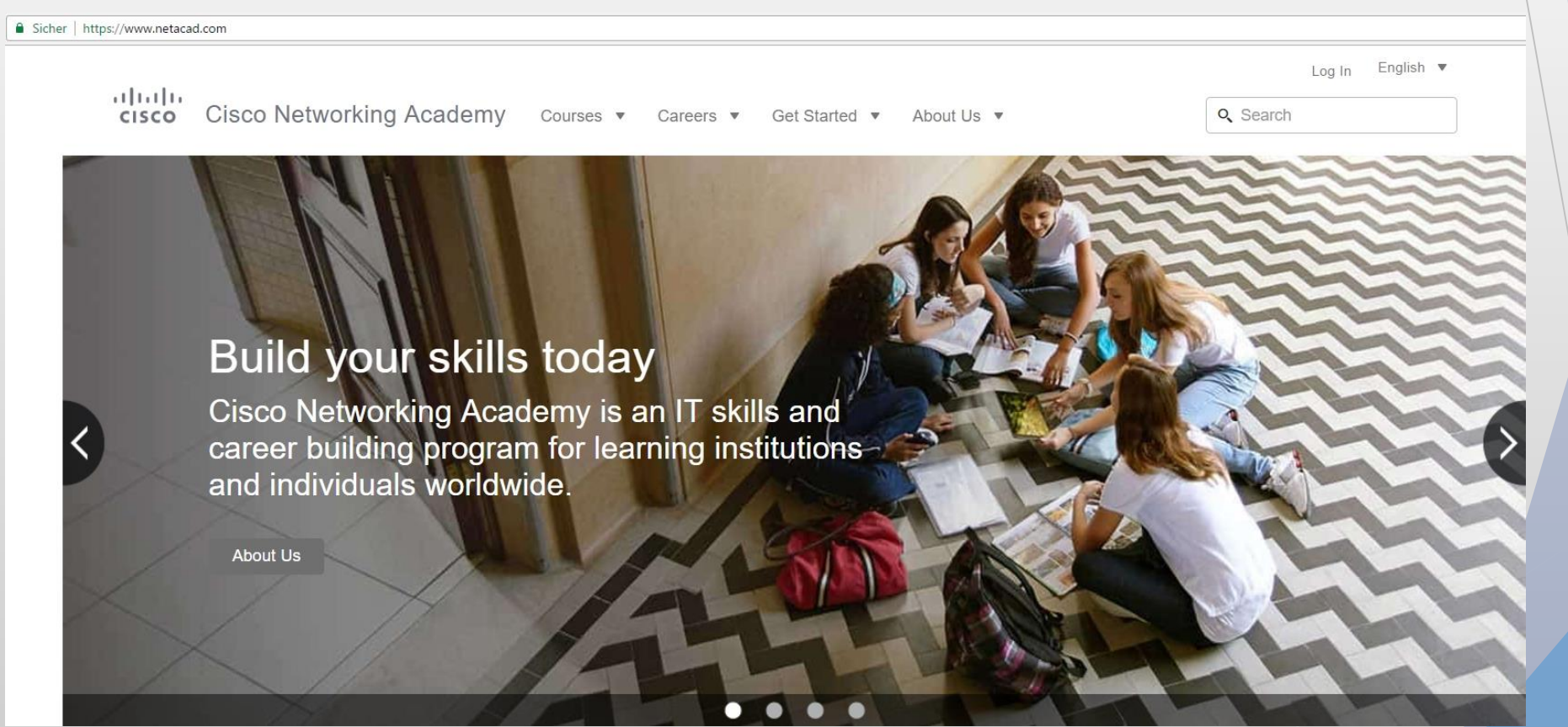

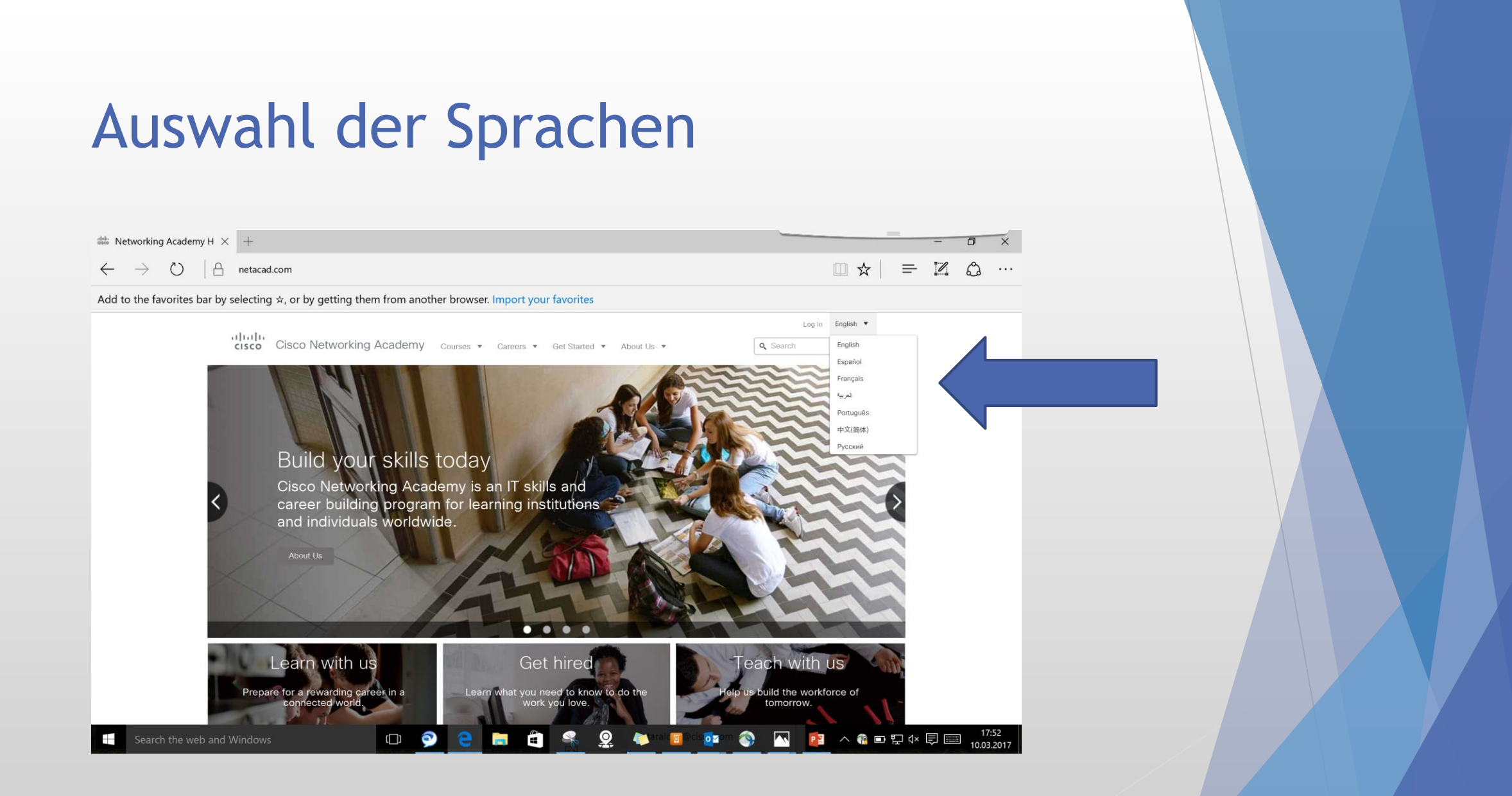

#### Log in: Benutzername und Passwort

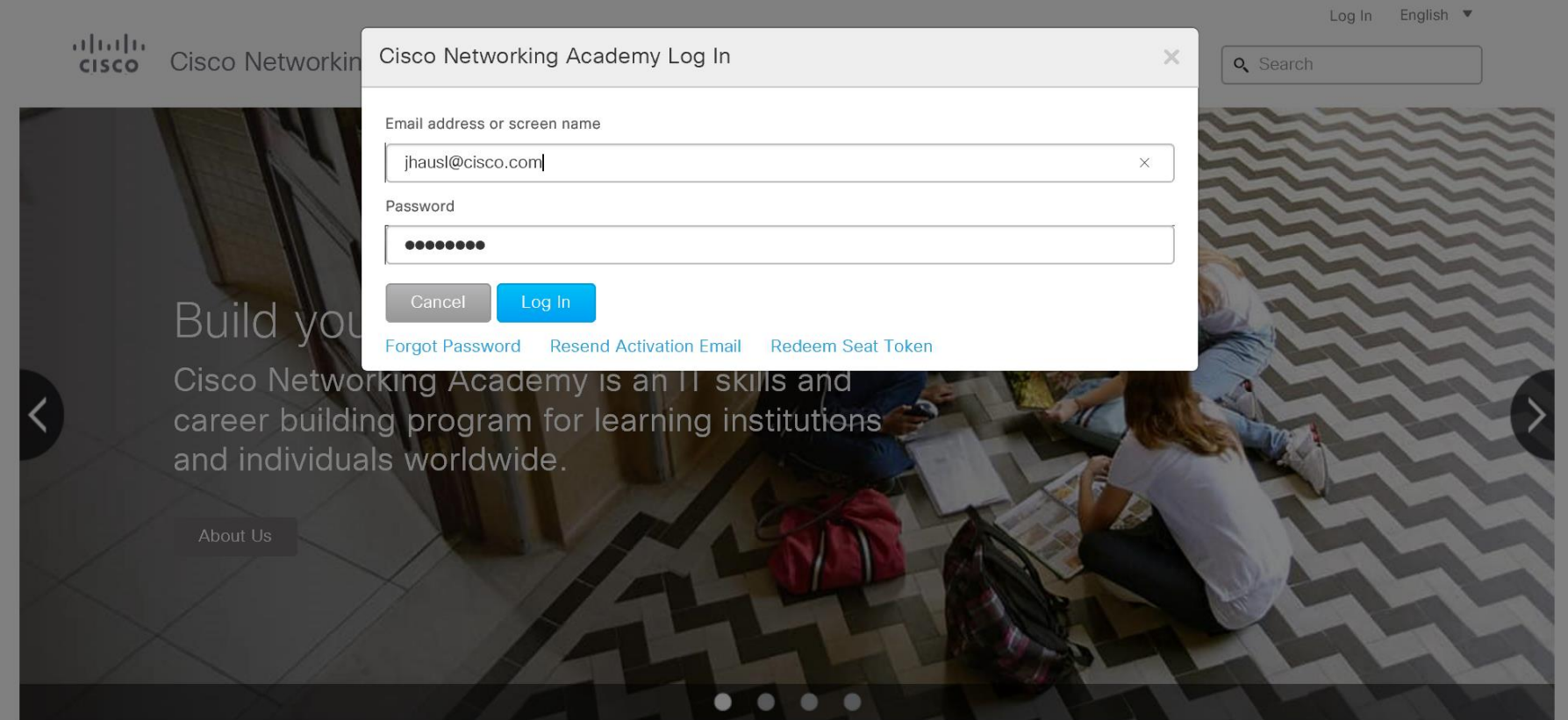

#### $\frac{\alpha\|\alpha\|_{\mathcal{W}}}{\mathsf{c}(\mathsf{s}\mathsf{c}\mathsf{o})}$

⌒

Mein

NetAcad

 $\bigcirc$ 

Konto

 $\odot$ 

Dashboard

Ð

Kurse

田

Kalender

 $E$ 

Posteingang

 $\odot$ 

Hilfe

#### Testzugänge angeren.<br>Kommune

#### **Grundlagen Computerwissen Startseite** Bearbeiten Module Ankündigungen Aufgaben Diskussionen  $\frac{\partial |u_1|}{\partial \mathbf{S}}$ Noten **GETCONNED** TEI Personen Seiten Dateien Syllabus  $\frac{\text{alpha}}{\text{c}}$ шш Resultate Was weiß ich bereits über Computer? Quizzes (ein kleines Wissensquiz) Kollaboration Start Course & Activation Tool Tutorial<sub>c</sub> Einstellungen

21

卷。

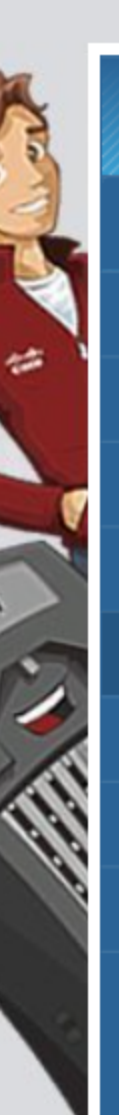

Falls du Probleme beim Navigieren im Kurs hast, öffne die Anweisungen zum Tutorial.

#### **Tutorial**

#### Einführung

Erste Station: Grundlegendes Computerwissen

Zweite Station: Verzeichnisse und Dateien

Dritte Station: Alles über das Internet

Vierte Station: Vernetzung der Menschen

Fünfte Station: In Verbindung bleiben!

Spiel: Get Connected

Fazit

Video: Unterdessen im Internet ...

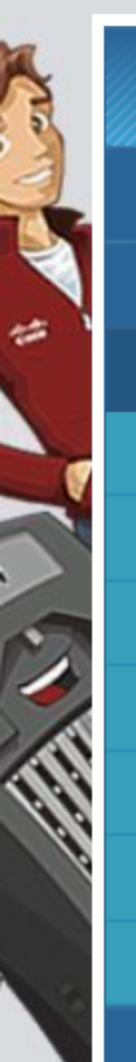

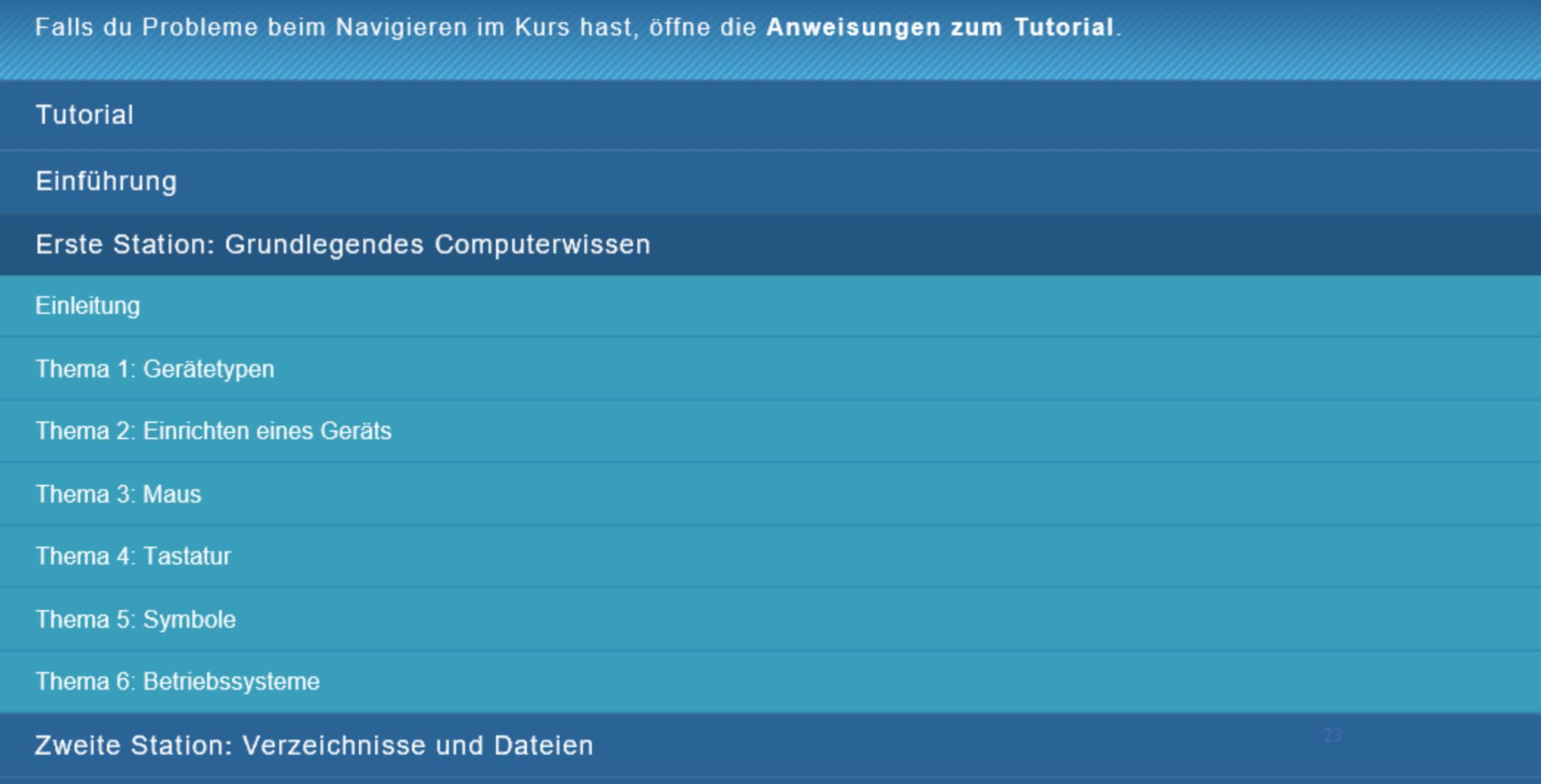

#### Dritte Station: Alles über das Internet

 $\overline{\phantom{a}}$ 

Ķ

 $\blacktriangledown$ 

#### Ausschalten des Computers

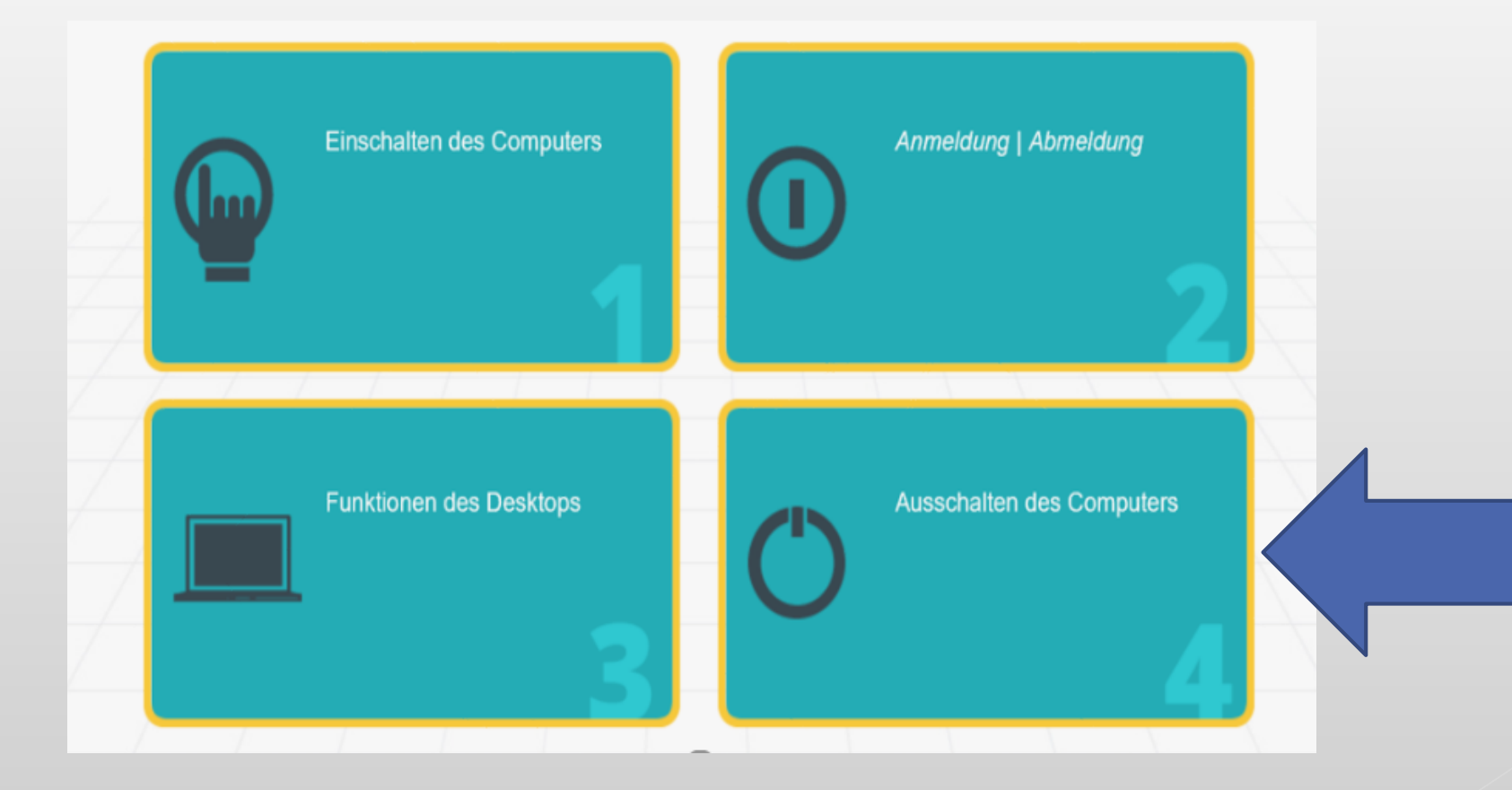

### Teil 3: Hintergrundinformationen

**If** im Kurs navigieren; Haupt-, Kapitel- und Themen-Navigationsebene Glossar

# Navigieren im Kus

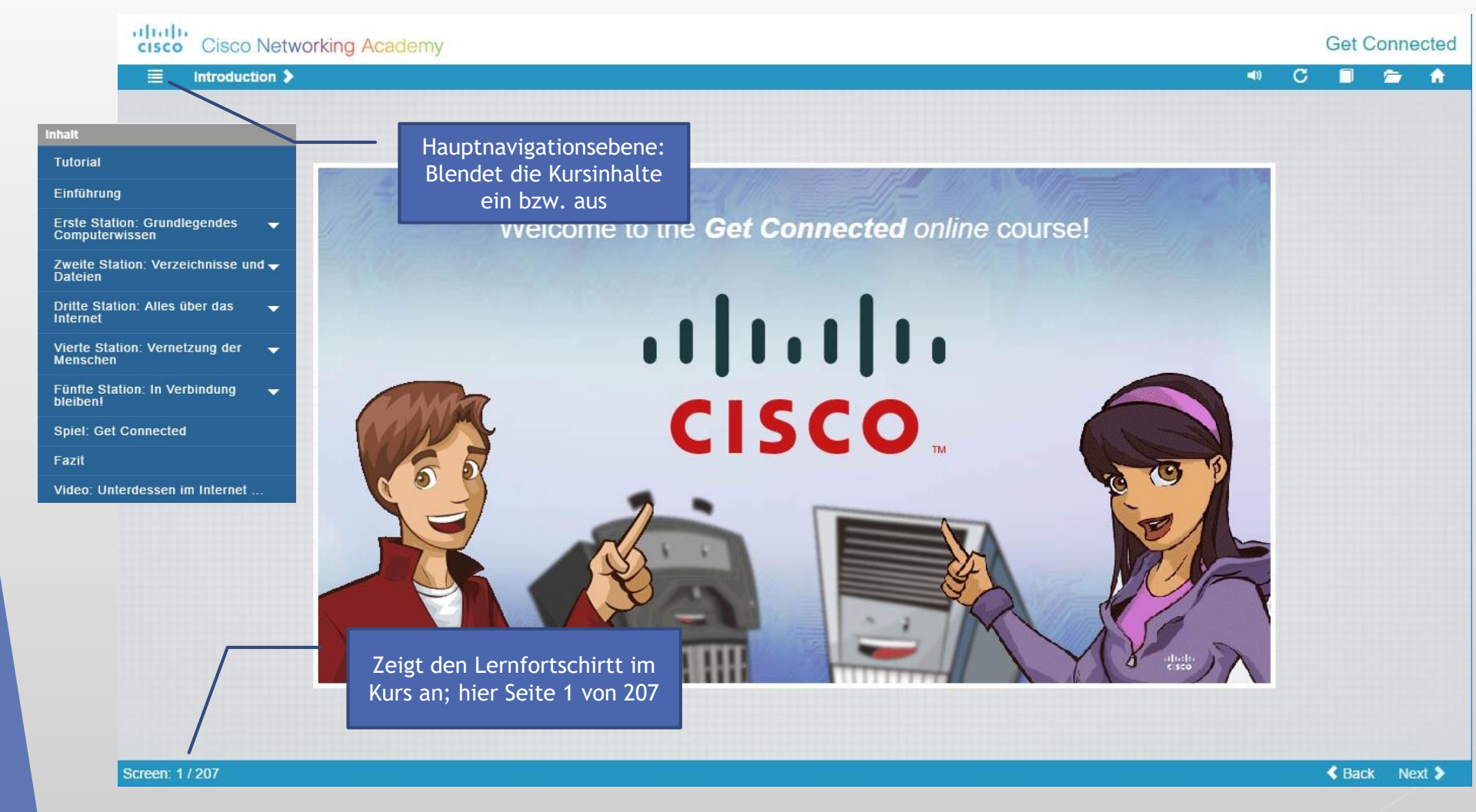

## Navigieren im Kus

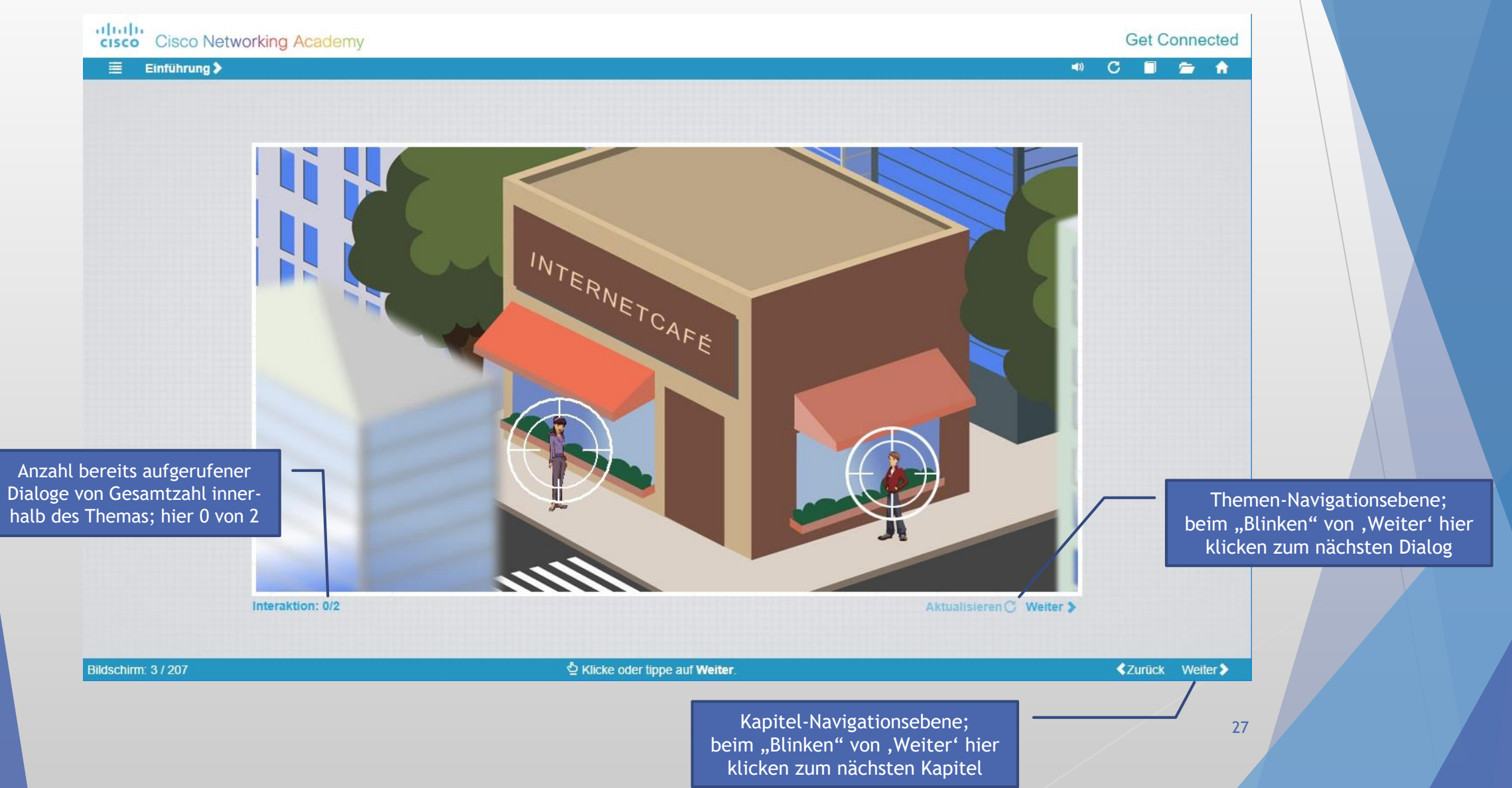

## Navigieren im Kus

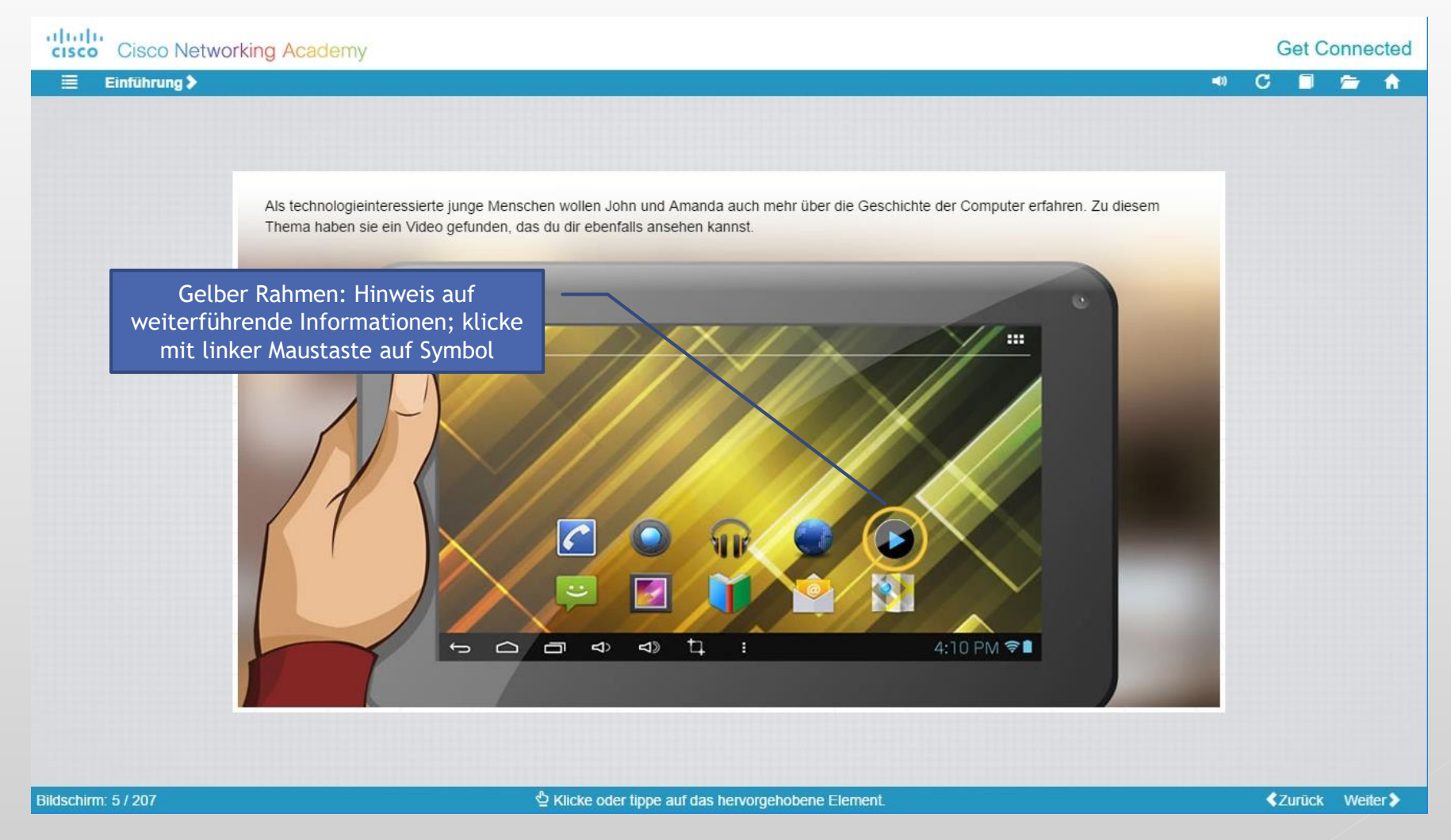

#### Glossar

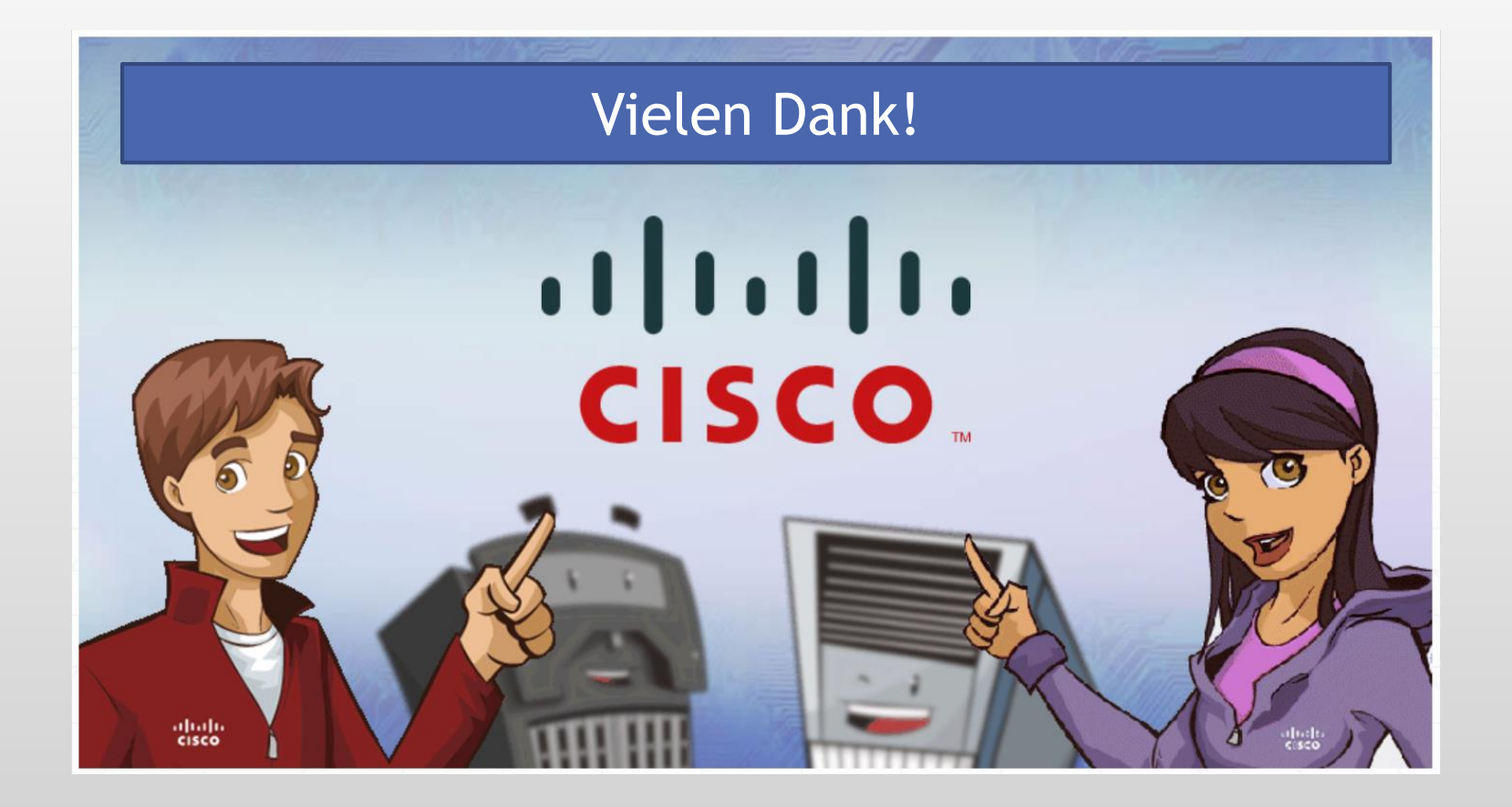